**UCI UCPath** 

# **Student Employee Fact Sheet**

**ucpath.uci.edu**

Modern. UC Systemwide. 24/7 Access Coming January 2020

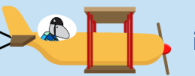

**UCPath is coming to UCI in January 2020. Let's get ready together.**

#### **What is UCPath?**

#### **UCPath = UC Payroll, Academic Personnel, Timekeeping, Human Resources**

- A UC systemwide project to modernize its current 35-year-old payroll system.
- UCPath features UCPath Online, a 24/7 self-service portal for employees and managers.
- See what is and is not changing at **ucpath.uci.edu**.

## **When does UCPath start at UCI?**

First monthly paycheck in UCPath

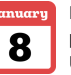

First bi-weekly paycheck in UCPath

#### **UCPath Online: Self-Service Portal**

- January 2, 2020 Access 24/7 from a laptop, tablet or mobile phone via **ucpath.uci.edu**
- Login will require UCInetID authentication and Duo Multifactor Authentication; sign up for DUO at **oit.uci.edu/mfa** prior to the UCPath launch.
- UCPath online will replace AYSO to view and manage payroll and benefits information, including direct deposit. AYSO will be used for historical earnings statements and W-2s (pre-2020).

# **Paycheck and Pay Statement Changes**

Pay statements will look different. See a sample at ucpath.uci.edu under Path Guides.

Paper paychecks and pay statements will no longer be distributed on campus.

Paper paychecks will be mailed to home addresses from a bank the day before payday and may take 2-4 days for delivery. Sign up for direct deposit to avoid pay delays.

Employees can review pay statements at UCPath Online and compare with previous statements.

Note: UCPath uses more accurate industry standard calculations than PPS (former payroll system). Gross and net pay totals and tax withholdings may vary slightly due to these differences. Also be aware deductions may change in the new year due to employee benefit selections and tax rate changes.

#### **With UCPath Online, employees can:**

View/print earnings statements

- Update personal information
- View/change Direct Deposit **E**h (up to three accounts)

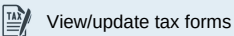

Make life event changes (marriage, births)

View new employee ID number (don't need new ID badges)

## **What to Do Now**

- Confirm that you know your UCInetID, which you will need to login to UCPath Online. Visit **oit.uci.edu** or contact your supervisor with UCInetID questions.
- Sign up for DUO Multi-Factor Authentication This second layer of security to protect your information will be required to access the UCPath portal. Sign up at **oit.uci.edu/mfa**.

**UCI** Division of Finance and Administration  $|\mathcal{A}\rangle$  With U • For U

# **UCI UCPath**

#### **Where to Go for Questions and Help Starting January 2020**

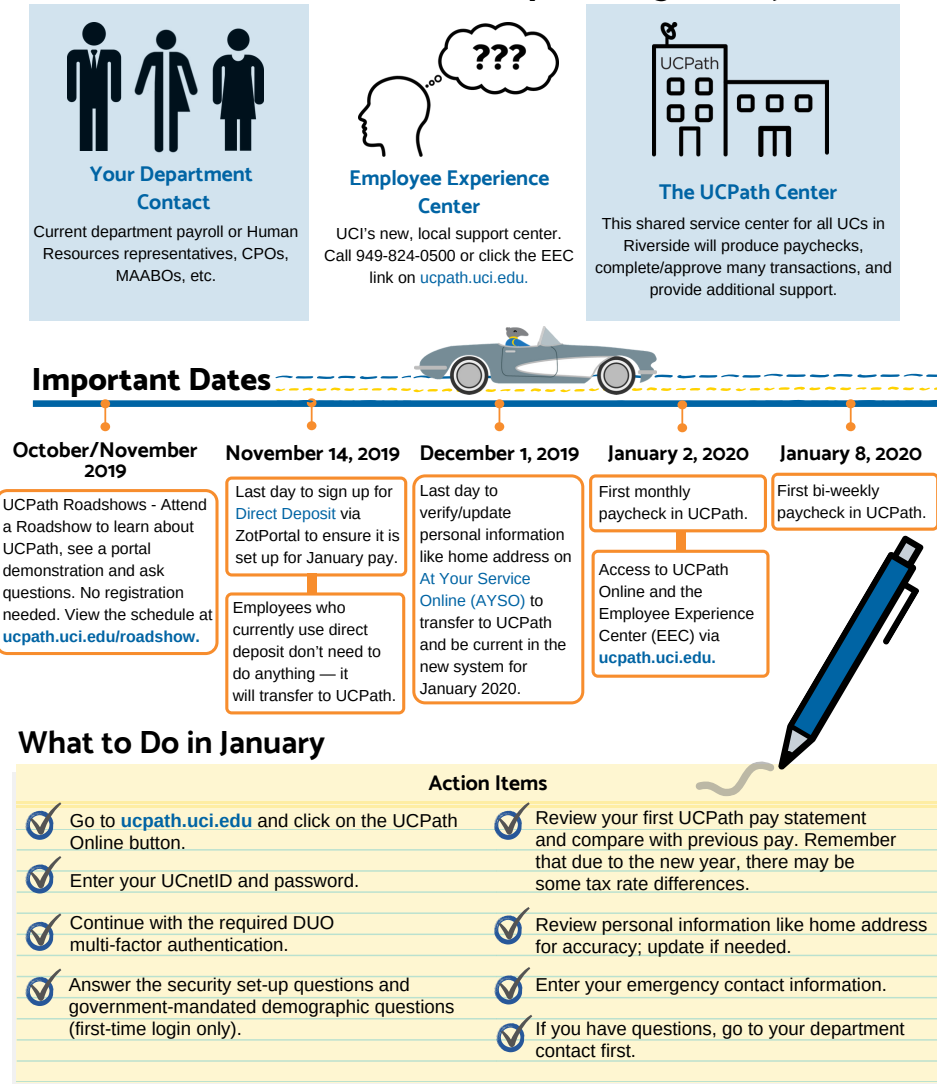

**UCI** Division of Finance and Administration  $\Box$  With U • For U